## **7-Réglage des niveaux d'image**

Ce didacticiel montre comment ajuster les niveaux de luminosité, de contraste et de saturation dans les matrices Jitter contenant des données d'image. Nous examinerons également le concept de teinte et de rotation de teinte.

Le patch du didacticiel contient deux nouveaux objets: *jit.brcosa*, qui vous permet de contrôler la luminosité, le contraste et la saturation d'une image stockée dans une matrice Jitter, et *jit.hue*, qui vous permet de faire pivoter la teinte d'une image:

## **Luminosité, contraste et saturation**

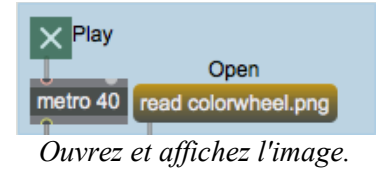

• Ouvrez le fichier *colorwheel.pct* en cliquant sur la boîte de *message* intitulée **read colorwheel.pct.** Visualisez le film en cliquant sur le *toggle* pour démarrer le *metro*. Vous devriez voir une roue de couleur apparaître dans la fenêtre *jit.pwindow* au bas du patch:

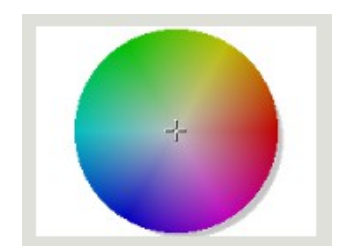

*La roue en couleur de la fortune*

L'objet *jit.pwindow* nous montre l'image après qu'elle soit passée dans nos deux nouveaux objets. Nous allons d'abord parler de *jit.brcosa*, puis de *jit.hue*.

L'objet *jit.brcosa* utilise une matrice Jitter **char** à 4 plans et, en la traitant comme des données d'image ARGB, vous permet de modifier la luminosité, le contraste et la saturation de la matrice traitée. Les trois attributs sont appelés, sans surprise, **brightness**, **contrast** et **saturation**. Les valeurs par défaut de **1.0** pour les trois attributs font que la matrice sort inchangée de l'objet:

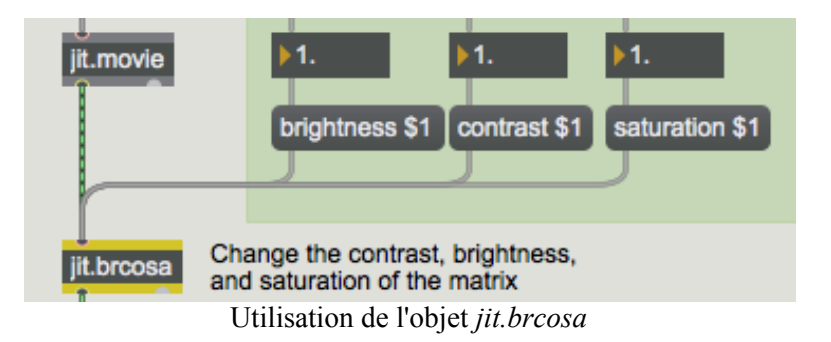

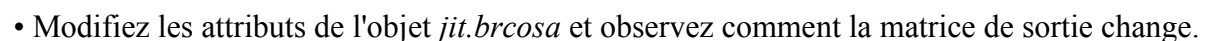

La luminosité d'une image fait référence à sa clarté ou son obscurité globale par rapport à une couleur de référence (généralement le noir). Modifier l'attribut de **brightness** équivaut à multiplier

les valeurs de la matrice par cette valeur. Une valeur de **brightness** à **0** rendra l'image noire; les valeurs supérieures à **1.0** augmenteront progressivement toutes les valeurs de cellules autres que 0 jusqu'à ce qu'elles atteignent le blanc (255). Une valeur de **0,5** assombrit considérablement l'image, réduisant ainsi sa plage naturelle de 0-255 à 0-127. Certaines valeurs de luminosité sont indiquées ci-dessous sur la roue chromatique:

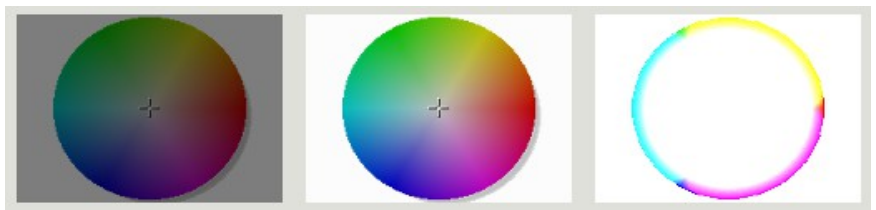

*La roue chromatique avec des valeurs de brightness de 0,5, 1,5 et 10, respectivement*

Notez que les valeurs de cellule se situent entre 0 et à 255 lorsqu'elles sont modifiées de cette manière. C'est pourquoi l'image la plus à droite, avec une **brightness** de 10, est principalement blanche, la couleur n'apparaissant que dans les zones où un ou plusieurs des plans de couleurs visibles (RVB ou plans 1, 2 et 3) sont 0 dans la matrice originale.

Le contraste de l'image peut être exprimé comme la quantité de couleurs dans une image qui s'écartent de la luminosité moyenne de l'image originale entière (voir ci-dessous). Lorsque l'attribut **contrast** de *jit.brcosa* est augmenté au-dessus de **1,0,** les valeurs de cellule au-dessus de la luminosité moyenne de la matrice entière sont éclaircies (augmentées) et les valeurs au-dessous de la moyenne sont assombries (diminuées). Il en résulte une expansion dynamique de l'image de la matrice, de sorte que les valeurs claires deviennent plus claires et les valeurs sombres plus sombres. Les réglages pour un **contrast** inférieur à **1,0** inversent le processus, les tons foncés devenant plus clairs et les tons clairs de plus foncés, jusqu'à ce que, pour une valeur de **contrast** de **0,0**, vous ne conserviez que la luminosité grise moyenne de l'image entière. Les valeurs négatives inversent la couleur de l'image avec le même niveau de contraste global.

**Détails techniques**: La luminosité moyenne d'une matrice peut être calculée en faisant la moyenne des valeurs de toutes les cellules de la matrice, en gardant les plans séparés (vous obtenez donc des moyennes individuelles pour Alpha, Rouge, Vert et Bleu). Les trois plans visibles sont ensuite multipliés par la formule:

 $L = 0.299 * Rouge + 0.587 * Vert + 0.114 * Bleu$ 

La valeur L vous donnera la luminance moyenne de toute la matrice entière et est utilisée par *jit.brcosa* pour déterminer la valeur seuil à étendre lors du réglage du contraste.

Voici quelques exemples de réglages de **contrast** :

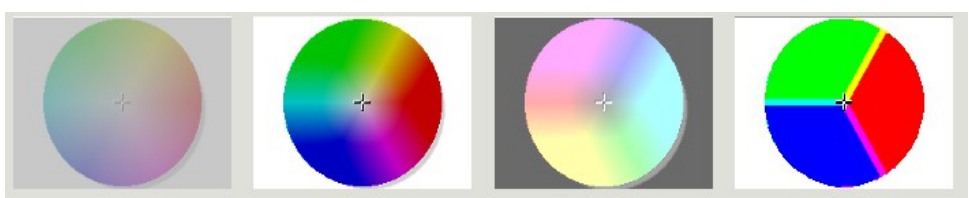

*La roue chromatique avec des réglages de contrast de 0,3, 2, -1 et 100.*

Le premier exemple montre une roue de couleurs avec un **contrast** fortement réduit (les valeurs des cellules sont toutes proches de la luminosité moyenne de la matrice). Le deuxième exemple montre u n **contrast** accru. Notez comment les teintes les plus claires au milieu de la roue chromatique commencent à s'approcher du blanc. Le troisième exemple montre un **contrast** négatif. Les couleurs sont inversées par rapport à l'original, mais la luminosité moyenne de la matrice est la même que dans l'original. Le dernier exemple montre le résultat d'une augmentation massive du **contrast**. Les valeurs de cellule dans cet exemple sont polarisées à 0 ou 255.

La saturation de l'image reflète le rapport entre la couleur dominante d'une cellule et les couleurs moins dominantes de cette cellule. Lorsque les valeurs de **saturation** diminuent au-dessous de **1,0**, toutes les valeurs de couleur dans une cellule deviennent plus similaires et se dé-saturent vers les niveaux de gris. Les valeurs supérieures à **1,0** éloignent les couleurs les unes des autres, exagérant ainsi la couleur dominante de la cellule. Comme pour le contraste, une valeur négative pour l'attribut de **saturation** inversera les couleurs mais conservera le même rapport de luminosité que l'original.

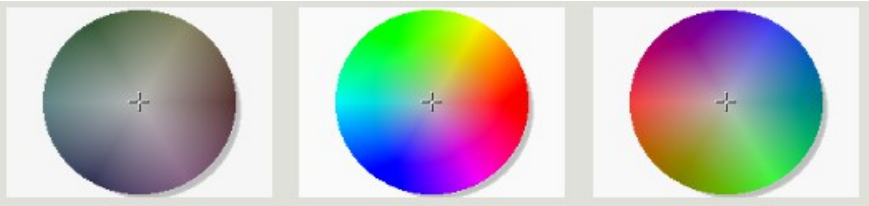

*La roue chromatique avec des valeurs de saturation de 0,2, 2 et -1.*

La première image est dé-saturée, de sorte que chaque valeur de chaque cellule de la matrice est tirée vers la valeur de luminosité de cette cellule. La deuxième image est sursaturée, de sorte que les couleurs individuelles sont donc beaucoup plus lumineuses (ou plus sombres) que leurs originaux. La troisième image conserve la luminosité d'origine de la roue chromatique mais inverse les couleurs.

## **Teinte**

L'objet *jit.hue* vous permet de faire pivoter la teinte de la matrice d'entrée. La définition de l'attribut **hue\_angle** fait pivoter la teinte de la matrice d'entrée d'une quantité spécifié en degrés:

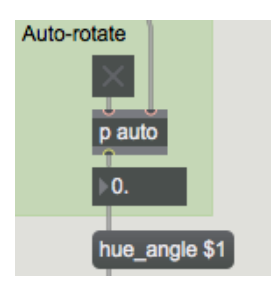

L'attribut hue angle fait pivoter la teinte de la matrice d'entrée.

La teinte d'une cellule de la matrice peut être considérée comme sa couleur de base (par exemple, le magenta). La teinte d'une image est visualisée sur une roue chromatique (comme celle que nous avons utilisée) qui va du rouge au vert, au bleu et au rouge. La valeur de teinte, spécifiée en degrés de 0 à 360, ainsi que la saturation et la luminosité de l'image, peuvent être utilisées pour décrire une couleur unique, de la même manière qu'une série spécifique de valeurs RVB décrit une couleur unique. En faisant pivoter la teinte d'une image vers l'avant, nous déplaçons la partie rouge du spectre des couleurs pour qu'elle apparaisse en vert, la partie verte du spectre en bleu, et la partie bleue en rouge. La saturation et la luminosité ne changent pas. Une rotation négative de la teinte fait passer le rouge au bleu, etc. Les rotations de teinte par incréments de 120 degrés transposent une image en la décalant d'un (ou plusieurs) plan (s) de couleur à partir de la teinte originale de l'image.

**Détails techniques**: Nos yeux perçoivent les couleurs grâce à des récepteurs spécialisés de la rétine, appelés *cônes* (il existe un autre type de récepteur qui réagit à de faibles niveaux de lumière mais ne distingue pas les couleurs - ces récepteurs sont appelés *bâtonnets*). Les cônes de nos yeux se différencient par la longueur d'onde de la lumière à laquelle ils répondent, et se répartissent en trois catégories: les récepteurs L qui répondent à la lumière de grande longueur d'onde (rouge), les récepteurs M qui répondent à la lumière à la longueur d'onde moyenne (vert), et les récepteurs S qui répondent à la lumière de courte longueur d'onde (bleue). Tout comme notre système auditif est pondéré pour être plus sensible aux fréquences qui se situent fans la gamme de la parole humaine, la distribution des cônes dans nos yeux est pondérée vers les longueurs d'onde moyennes qui sont les plus cruciales pour percevoir notre environnement. Par conséquent, nous avons environ deux fois plus de récepteurs verts dans nos yeux que les deux autres couleurs. Cela explique pourquoi la formule de luminance (ci-dessus) attribue près de 60% de la luminosité perçue à la quantité de vert dans une image. La technologie des appareils photo a été développée pour imiter la physiologie de nos yeux, de sorte que les appareils photo (et les films) sont également plus sensibles à la lumière verte qu'aux autres couleurs.

• Cliquez sur le *toggle* pour automatiser **hue angle** de la roue chromatique. Notez que lorsque **hue\_angle** atteint 360 degrés, l'image matricielle d'origine est restaurée.

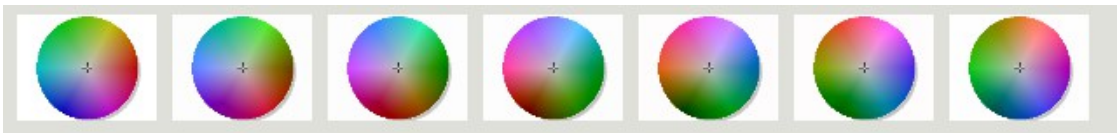

*Notre roue chromatique à différentes rotations de hue (0-360 degrés)*

## **Sommaire**

Les objets *jit.brcosa* et *jit.hue* vous permettent de modifier la luminosité, le contraste, la saturation et la teinte d'une matrice d'entrée. Vous utilisez ces deux objets pour effectuer des tâches telles que le réglage du niveau dynamique (par exemple, l'exposition automatique), la correction des couleurs ou le déplacement idiosyncratique de teinte .